# **08. Découverte du langage HTML**

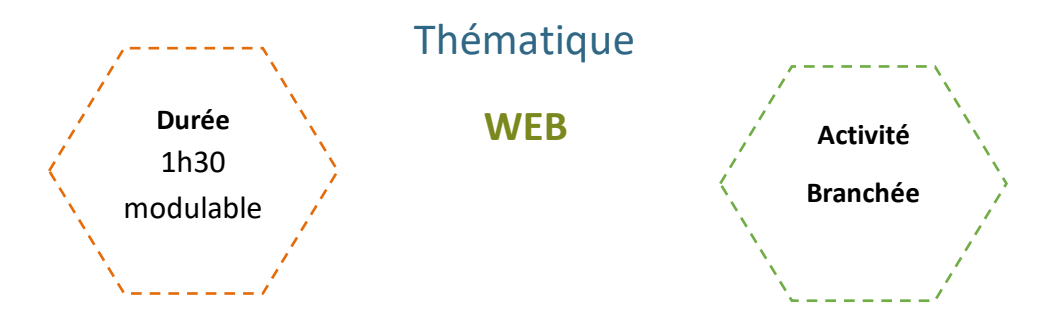

### Description de l'activité bles

Dans cette activité, les élèves vont découvrir la structure d'une page Web et comment la modifier.

## Objectifs pédagogiques ou compétences

![](_page_0_Picture_196.jpeg)

# Matériel et outils

- **Ordinateur**
- Navigateur web
- Editeur de texte (Notepad++)

# Tags

## #HTML #balise #navigateur

# **Déroulé de l'activité**

## **Introduction :** *(<10 minutes)*

- **Présenter les objectifs de la séance** (contenu théorique et productions attendues) *(2-3 minutes)*
- **Introduire les notions :** *(~5 minutes)*

Pour lancer la thématique, on peut lancer une première discussion sur le Web. L'objectif est de vérifier que les élèves ont assimilé les concepts suivants :

- Langages utilisés dans le développement Web (notamment HTML & CSS)
- Structure et fonctionnement basique d'une page web

# **Activités :** *(~1h modulable)*

● **Activité 1 : La structure d'une page Web** *(~20 minutes)*

L'enseignant va sur le site de La Dépêche et choisit un article, par exemple [celui-ci,](https://www.ladepeche.fr/2023/07/18/electricite-les-tarifs-vont-grimper-de-10-au-1er-aout-prochain-fin-progressive-du-bouclier-tarifaire-11347765.php) puis fait apparaître le code source de la page web (outils de développement ou F12) en demandant aux élèves s'ils ont déjà eu accès à cet espace, et s'ils savent ce que c'est. L'idée est de montrer à la fois le code et leur zone sur la page tout en évoquant les principales balises propres au HTML (Doctype !, Html, Body, Header, Div, …).

Dans un second temps, l'enseignant.e modifie quelques éléments de la page en changeant le HTML. Il demande ensuite aux élèves si ces modifications sont définitives : non, elles sont locales (côté client) et non pas en ligne (côté serveur), puis laisse ensuite les élèves tester par eux-mêmes quelques modifications sur ce même site.

En conclusion de l'étape, l'enseignant.e peut recueillir les observations des élèves et compléter leurs remarques, mais aussi leur demander les dangers de cette facilité d'accès (arnaques, manipulations, etc.).

### ● **Activité 2 : Quiz sur les bases du HTML** *(~20 minutes)*

On peut proposer aux élèves un quiz à faire par deux pour faire le point sur leurs connaissances en HTML.

On peut, en fonction de leur progression, leur laisser l'accès à la page déjà manipulée pour répondre plus facilement aux questions. En corrigeant, l'enseignant.e apporte des informations complémentaires.

### ● **Activité 3 : Manipuler du code HTML** *(~45 minutes-1h)*

Les élèves ouvrent le fichier modele sans css.html avec Notepad++ et le navigateur. L'enseignant présente rapidement la structure du fichier (squelette d'une page web). L'objectif de l'activité est de faire faire aux jeunes quelques modifications pour structurer le document (CV) avec les balises de base : <h>, <p>, <br></br>, <strong>, <i>, <img> … . On peut leur demander de faire leur propre CV, ou leur proposer de faire le CV d'un personnage fictif ou d'une personne de leur choix.

On peut commencer par projeter le site et leur demander quels sont les défauts du CV et comment l'améliorer simplement (structuration, contenu, graphisme), tout en faisant des allers-retours avec le fichier code pour bien saisir

comment le compléter. Ensuite, on introduit le fonctionnement des balises à utiliser. On peut montrer au tableau puis laisser faire si le groupe n'est pas à l'aise, mais aussi les laisser chercher comment fonctionnent certaines balises, notamment <img>.

*Remarque : L'enseignant peut créer une fiche listant les attentes de l'activité en fonction des besoins de la classe. Cette activité peut être notée, seulement sur le rendu mais aussi sous forme de présentation orale. Il faudra dans ce cas également prévoir les critères à évaluer.* 

### **Conclusion - Créer un site web, c'est facile ?** *(10-15 minutes)*

● **Bilan de la séance :** *(5 minutes)*

Pour clôturer la séance, on peut revenir sur les principales difficultés rencontrées pendant l'activité.

- **Évolution des sites web** *(5 minutes)*
	- L'enseignant.e projette à l'écran des exemples de sites web des années 1990-2000, et demande aux élèves ce qu'ils en pensent (design graphique, template, hiérarchisation des informations, ressenti, …)
		- *Propositions :*
			- [https://storage.googleapis.com/blog-images-backup/1\\*x-MN2iOnPUImkeSLDq](https://storage.googleapis.com/blog-images-backup/1*x-MN2iOnPUImkeSLDq-kbA.png)[kbA.png](https://storage.googleapis.com/blog-images-backup/1*x-MN2iOnPUImkeSLDq-kbA.png)
			- [https://storage.googleapis.com/blog-images](https://storage.googleapis.com/blog-images-backup/1*tY3o3UFtBaMQ103en48qxA.png)[backup/1\\*tY3o3UFtBaMQ103en48qxA.png](https://storage.googleapis.com/blog-images-backup/1*tY3o3UFtBaMQ103en48qxA.png)
			- [https://storage.googleapis.com/blog-images](https://storage.googleapis.com/blog-images-backup/1*64jSmWQdZ0STcy6YcambTw.gif)[backup/1\\*64jSmWQdZ0STcy6YcambTw.gif](https://storage.googleapis.com/blog-images-backup/1*64jSmWQdZ0STcy6YcambTw.gif)

**Remarque :** Il vaudrait mieux noter les propositions au tableau ou sur un fichier à projeter pour préparer la question suivante. Dans ce cas, les organiser en catégories, qu'on ne nomme pas forcément, mais pour structurer les informations.

#### ● **Que doit-on prendre en compte quand on conçoit un site ?** *(5 minutes)*

Ici, l'objectif est de faire comprendre aux élèves qu'un site n'est pas "juste" du code, mais qu'il nécessite toute une réflexion, et que différents métiers / spécialisations collaborent.

…

**Propositions de métiers :** Développeur web Designer web Spécialiste en expérience utilisateur (Designer UX) Spécialiste en référencement (SEO) Spécialiste en marketing numérique Rédacteur web

*Remarques : Il s'agit ici d'une proposition de thèmes à aborder, avec en vue de rendre plus concrets les métiers liés à la conception de sites internet. Il est possible d'approfondir, ajouter, ou mettre de côté des sujets en fonction des besoins de la classe.*

### **Propositions de domaines :**  Programmation Graphisme Psychologie Économie / Marketing / Commerce **Juridique**

### **EVALUATION :**

Possibilité de noter les productions.

# **Découverte du langage HTML**

## *Fiche activité - Correction*

### **Introduction - Faisons le point … Répondez aux questions suivantes :**

### ● **1. Que signifie HTML ?**

- □ HyperTyped Machine Language
- □ Hello To My Lama
- □ HyperText Markup Language
- **E** HyperText Machine Language

### ● **2. Quelle est la bonne écriture d'une balise HTML ?**

- □ <body> ... contenu ...
- □ <body> ... contenu ... </body>
- □ <body> ... contenu ... <body>
- □ <body= ... contenu ... >
- **3. Quelle balise trouve-t-on systématiquement en première ligne d'une page HTML ?**

#### <!DOCTYPE html>

● **4. Quelle balise trouve-t-on systématiquement en première ligne d'une page HTML ?**

#### <html>

- **5. Quelle balise contient le contenu qui sera visible sur la page ?** 
	- □ <head> ... </head>
	- □ <body> ... </body>
- **6. Quelle entête sera la plus grande ?** 
	- $\Box$  <h1> ... </h1>
	- $\Box$  <h2> ... </h2>
	- $\Box$  <h3> ... </h3>
	- $\Box$  <h4> ... </h4>
- **7. Quelle est la bonne séquence quand on structure une page web ?**
	- □ html, body, title, head
	- □ body, title, head, html
	- □ html, head, title, body
	- □ html, head, body, arm

\_\_\_\_\_\_\_\_\_\_\_\_\_\_\_\_\_\_\_\_\_\_\_\_

# **Découverte du langage HTML**

## *Fiche activité*

### **Introduction - Faisons le point … Répondez aux questions suivantes :**

### ● **1. Que signifie HTML ?**

- □ HyperTyped Machine Language
- □ Hello To My Lama
- **HyperText Markup Language**
- □ HyperText Machine Language

### ● **2. Quelle est la bonne écriture d'une balise HTML ?**

- □ <body> ... contenu ...
- □ <body> ... contenu ... </body>
- □ <body> ... contenu ... <body>
- □ <body= ... contenu ... >

### ● **3. Quelle balise trouve-t-on systématiquement en première ligne d'une page HTML ?**

……………………………………………………………………………………………………………………..

● **4. Quelle balise trouve-t-on systématiquement en première ligne d'une page HTML ?**

……………………………………………………………………………………………………………………..

● **5. Quelle balise contient le contenu qui sera visible sur la page ?** 

- □ <head> ... </head>
- $\Box$  <br/>body> ... </body>

#### ● **6. Quelle entête sera la plus grande ?**

- $\Box$  <h1> ... </h1>
- $\Box$  <h2> ... </h2>
- $\Box$  <h3> ... </h3>
- $\Box$  <h4> ... </h4>
- **7. Quelle est la bonne séquence quand on structure une page web ?**
	- □ html, body, title, head
	- □ body, title, head, html
	- □ html, head, title, body
	- □ html, head, body, arm

5